Частное профессиональное образовательное учреждение «Магнитогорский колледж современного образования»

#### **РАССМОТРЕНО**

на заседании Методического совета

Протокол № 3 от «25» 01 2024г.

THE  $050$ УТВЕРЖДАЮ: Манит директор ЧПОУ «MKCO»: Кузьмина С.А. « da » apelpain 2024<sub>r</sub>.

# **КОНТРОЛЬНО-ОЦЕНОЧНЫЕ СРЕДСТВА ПО УЧЕБНОЙ ДИСЦИПЛИНЕ**

# **ОП. 01 ИНФОРМАЦИОННОЕ ОБЕСПЕЧЕНИЕ ЛОГИСТИЧЕСКИХ ПРОЦЕССОВ**

программы подготовки специалистов среднего звена по специальности 38.02.03 Операционная деятельность в логистике

Магнитогорск, 2024г.

### Разработчики:

1. Исаева Валерия Эдуардовна, преподаватель ЧПОУ «Магнитогорский колледж современного образования»

Техническая экспертиза комплекта контрольно-оценочных средств учебной дисциплины *ОП. 01 Информационное обеспечение логистических процессов* пройдена.

Эксперт: Докукина Е.П., методист ЧПОУ «Магнитогорский колледж современного образования»

# **Содержание**

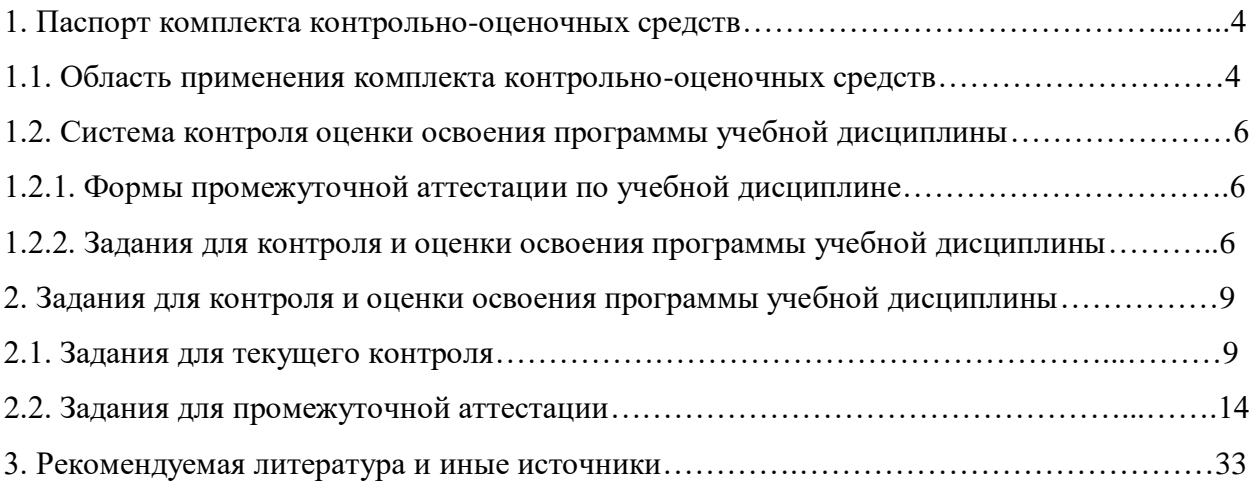

# **1. ПАСПОРТ КОМПЛЕКТА КОНТРОЛЬНО-ОЦЕНОЧНЫХ СРЕДСТВ**

#### **1.1. Область применения комплекта контрольно-оценочных средств**

Комплект контрольно-оценочных средств предназначен для проверки и оценки результатов освоения учебной дисциплины *ОП. 01 Информационное обеспечение логистических процессов* программы подготовки специалистов среднего звена (далее ППССЗ) по специальности

*38.02.03 Операционная деятельность в логистике.*

 Контрольно-оценочные средства (КОС) представляют собой комплект материалов для проведения промежуточной аттестации и текущего контроля.

КОС предназначены для проверки усвоенных знаний и освоенных умений по дисциплине в целях овладения предусмотренных стандартом общих и профессиональных компетенций, а также для оценки достижения обучающимися личностных результатов.

#### **Комплект контрольно-оценочных средств позволяет оценивать:**

1.Формирование элементов профессиональных компетенций (ПК) и элементов общих компетенций (ОК):

#### *Общие компетенции:*

OK 01. Выбирать способы решения задач профессиональной деятельности применительно к различным контекстам;

ОК 02. Использовать современные средства поиска, анализа и интерпретации информации и информационные технологии для выполнения задач профессиональной деятельности;

ОК 03. Планировать и реализовывать собственное профессиональное

и личностное развитие, предпринимательскую деятельность в профессиональной сфере, использовать знания по финансовой грамотности в различных жизненных ситуациях;

ОК 04. Эффективно взаимодействовать и работать в коллективе и команде;

ОК 05. Осуществлять устную и письменную коммуникацию на государственном языке Российской Федерации с учетом особенностей социального и культурного контекста; *Профессиональные компетенции:*

ПК 1.1. Осуществлять сопровождение, в том числе документационное, процедуры закупок.

ПК 1.3 Осуществлять документационное сопровождение складских операций.

ПК 2.1. Сопровождать логистические процессы в производстве, сбыте и распределении.

ПК 3.1. Планировать, подготавливать и осуществлять процесс перевозки грузов.

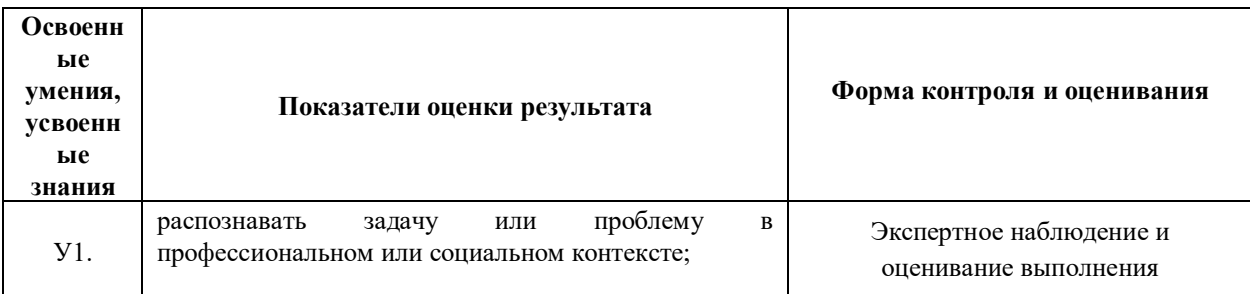

#### 2. Освоение умений и усвоение знаний:

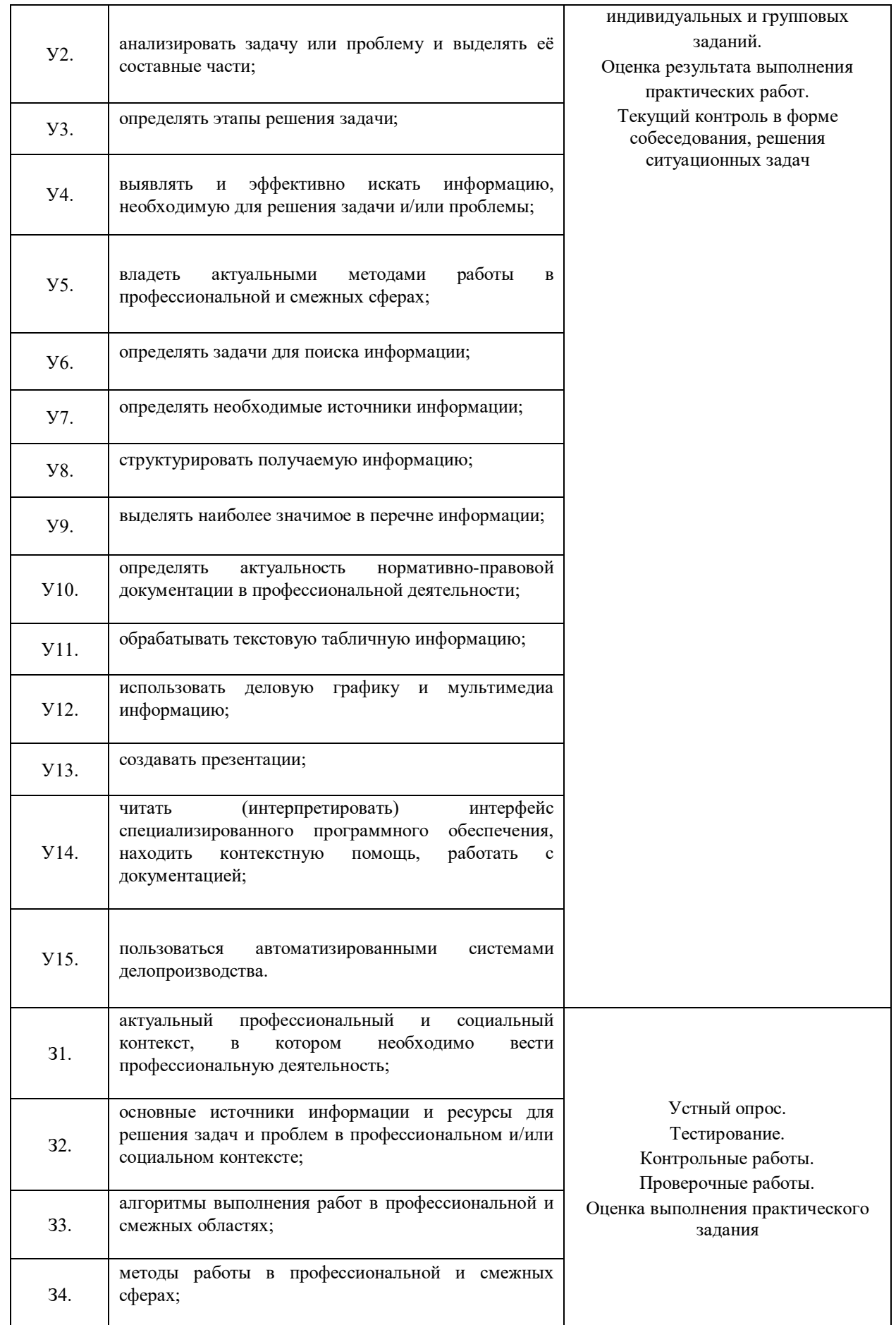

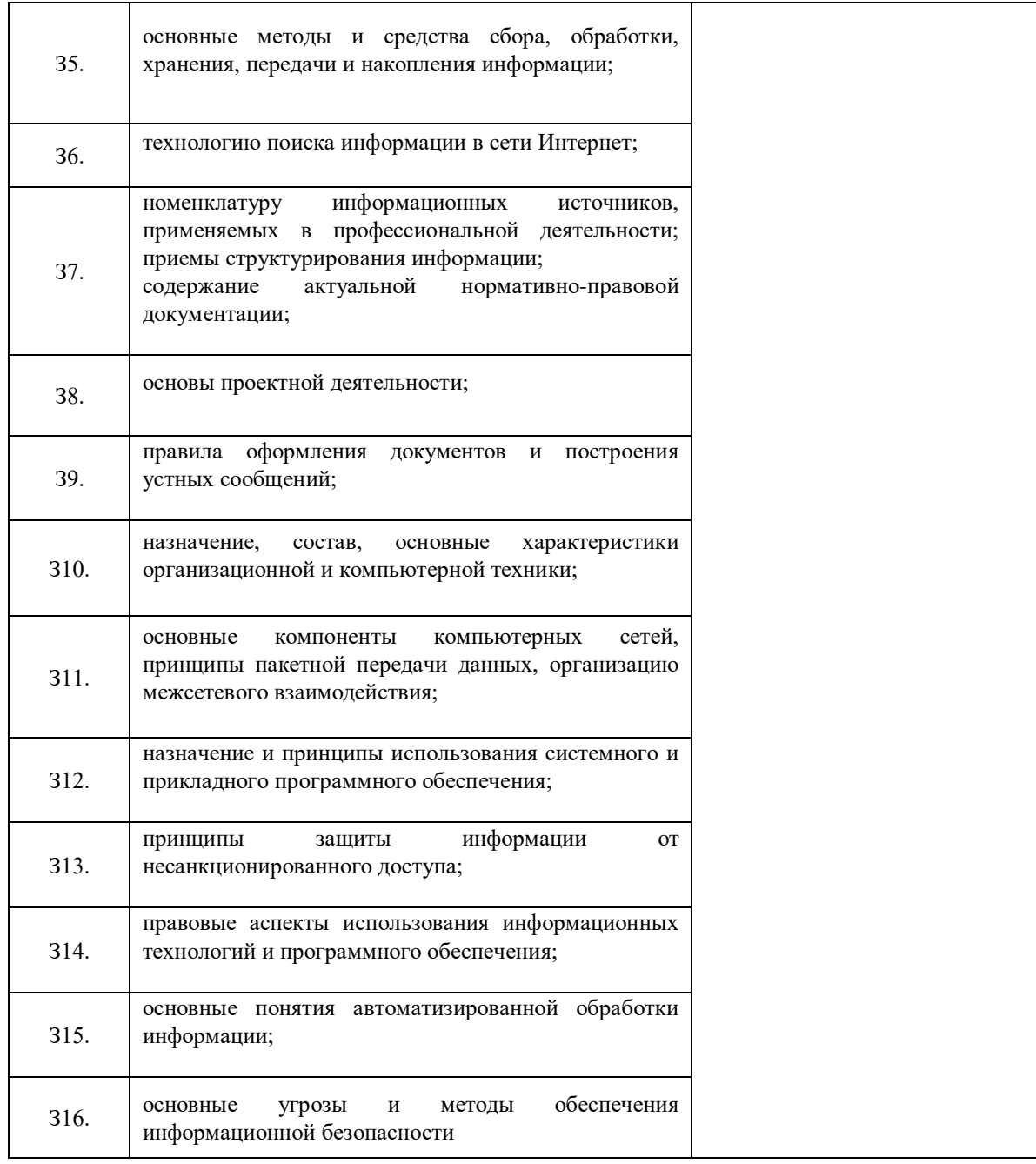

3. Формирование личностных результатов реализации программы воспитания по специальности:

ЛР 4. Проявляющий и демонстрирующий уважение к людям труда, осознающий ценность собственного труда. Стремящийся к формированию в сетевой среде личностно и профессионального конструктивного «цифрового следа».

ЛР 10. Заботящийся о защите окружающей среды, собственной и чужой безопасности, в том числе цифровой.

ЛР 13. Соблюдающий в своей профессиональной деятельности этические принципы: честности, независимости, профессионального скептицизма, противодействия коррупции и экстремизму, обладающий системным мышлением и умением принимать решение в условиях риска и неопределенности

### **1.2. Система контроля и оценки освоения программы учебной дисциплины**

| Учебная дисциплина                | Формы промежуточной аттестации |  |  |
|-----------------------------------|--------------------------------|--|--|
|                                   |                                |  |  |
| ОП. 01 Информационное обеспечение | Экзамен                        |  |  |
| логистической деятельности        |                                |  |  |

1.2.1. Формы промежуточной аттестации по УД

*1.2.2. Организация текущего контроля успеваемости, промежуточной аттестации по итогам освоения программы учебной дисциплины*

 В период обучения по образовательной программе СПО осуществляется текущий контроль успеваемости студентов, промежуточная и итоговая аттестация по учебным дисциплинам и профессиональным модулям.

Текущий контроль осуществляется в пределах учебного времени, отведенного на учебную дисциплину, оценивается по пятибалльной шкале. Текущий контроль проводится с целью объективной оценки качества освоения программы дисциплины, а также стимулирования учебной деятельности студентов, подготовки к промежуточной аттестации и обеспечения максимальной эффективности учебного процесса. Для оценки качества подготовки используются различные формы и методы контроля. Текущий контроль учебной дисциплины осуществляется в форме устного опроса; защиты практических заданий, реферата, творческих работ; выполнения контрольных и тестовых заданий; решения ситуационных задач и других форм контроля, предусмотренных программой учебной дисциплины.

 Промежуточная аттестация проводится в форме, предусмотренной планом учебного процесса: экзамена.

В период сложной санитарно-эпидемиологической обстановки или других ситуациях невозможности очного обучения и проведения аттестации студентов колледж реализует образовательные программы или их части с применением электронного обучения, дистанционных образовательных технологий в предусмотренных законодательством формах обучения или при их сочетании, при проведении учебных занятий, практик, текущего контроля успеваемости, промежуточной, итоговой и (или) государственной итоговой аттестации обучающихся.

Формы и процедура текущего контроля и промежуточной аттестации знаний студентов определяются положениями: «О текущем контроле и промежуточной аттестации обучающихся», «О применении электронного обучения, дистанционных образовательных технологий при реализации образовательных программ», «Об организации образовательного процесса в ЧПОУ «МКСО» в связи с профилактическими мерами, связанными с угрозой коронавирусной инфекции».

#### *1.2.3. Оценка достижения обучающимися личностных результатов.*

Оценка личностных результатов проводится в рамках контрольных и оценочных процедур, предусмотренных настоящей программой.

Комплекс примерных критериев оценки личностных результатов обучающихся:

- демонстрация интереса к будущей профессии;
- оценка собственного продвижения, личностного развития;

 положительная динамика в организации собственной учебной деятельности по результатам самооценки, самоанализа и коррекции ее результатов;

 ответственность за результат учебной деятельности и подготовки к профессиональной деятельности;

проявление высокопрофессиональной трудовой активности;

участие в исследовательской и проектной работе;

 участие в конкурсах профессионального мастерства, олимпиадах по профессии, викторинах, в предметных неделях;

 соблюдение этических норм общения при взаимодействии с обучающимися, преподавателями, мастерами и руководителями практики;

конструктивное взаимодействие в учебном коллективе/бригаде;

демонстрация навыков межличностного делового общения, социального имиджа;

 готовность к общению и взаимодействию с людьми самого разного статуса, этнической, религиозной принадлежности и в многообразных обстоятельствах;

сформированность гражданской позиции; участие в волонтерском движении;

 проявление мировоззренческих установок на готовность молодых людей к работе на благо Отечества;

 проявление правовой активности и навыков правомерного поведения, уважения к Закону;

 отсутствие фактов проявления идеологии терроризма и экстремизма среди обучающихся;

 отсутствие социальных конфликтов среди обучающихся, основанных на межнациональной, межрелигиозной почве;

 участие в реализации просветительских программ, поисковых, археологических, военно-исторических, краеведческих отрядах и молодежных объединениях;

добровольческие инициативы по поддержки инвалидов и престарелых граждан;

 проявление культуры потребления информации, умений и навыков пользования компьютерной техникой, навыков отбора и критического анализа информации, умения ориентироваться в информационном пространстве;

участие в конкурсах профессионального мастерства и в командных проектах;

 проявление экономической и финансовой культуры, экономической грамотности, а также собственной адекватной позиции по отношению к социально-экономической действительности.

# 2. ЗАЛАНИЯ ЛЛЯ КОНТРОЛЯ И ОПЕНКИ ОСВОЕНИЯ ПРОГРАММЫ УЧЕБНОЙ ЛИСПИПЛИНЫ

## 2.1 Задания для текущего контроля

### Структура контрольно-оценочных средств:

# Вопросы для тестирования по учебной дисциплине «Информационное обеспечение логистических процессов»

Инструкция: тест состоит из 27 заданий. Выполняя задания необходимовыбрать один правильный ответ. Прежде чем приступить к выполнению теста, подумайте, в чем заключается смысл задания, обращайте внимание на формулировку каждого вопроса. Вспомните значение терминов, понятий, указанных в вопросе.

#### Вариант №1  $1.$

 $2$ .

 $3.$ 

# Компьютер это -

- $1<sub>1</sub>$ электронное вычислительное устройство для обработки чисел;
- $2.$ устройство для хранения информации любого вида;

 $\mathcal{R}$ многофункциональное электронное устройство для работы с информацией;

 $\overline{4}$ устройство для обработки аналоговых сигналов.

## Производительность работы компьютера (быстрота

## выполнения операций) зависит от:

- размера экрана монитора; 1.
- $2.$ тактовый частоты процессора;
- $\mathcal{R}$ напряжения питания;
- $\overline{4}$ . быстроты нажатия на клавиши; 5. объема обрабатываемой информации.

### Тактовая частота процессора - это:

- $5<sub>1</sub>$ число операций, двоичных совершаемых процессором в единицу времени;
- $6<sub>l</sub>$ количество тактов, выполняемых процессором в единицу времени;
- число возможных обращений процессора к оперативной памяти в единицу  $7<sup>1</sup>$ времени:
- $8<sub>1</sub>$ скорость обмена информацией между процессором и устройством ввода/ вывола:
- 9. скорость обмена информацией между процессором и ПЗУ.

# 4. Манипулятор "мышь" - это устройство:

- 1. ввода информации;
- $\overline{2}$ . модуляции и демодуляции;
- считывание информации;  $\mathcal{E}$
- $\overline{4}$ для подключения принтера к компьютеру.
- 5. Постоянное запоминающее устройство служит для:
- 1. хранения программы пользователя во время работы;
- записи особо ценных прикладных программ;  $2<sub>1</sub>$
- $\mathcal{R}$ хранения постоянно используемых программ;
- 4. хранение программ начальной загрузки компьютера и тестирование его узлов;
	- 5. постоянно хранения особо ценных документов.
	- **6. Для долговременного хранения информации служит:**
	- 1. оперативная память;
	- 2. процессор;
	- 3. магнитный диск;
	- 4. дисковод.

#### **7. Копирование текстового фрагмента в текстовом редакторе предусматривает в первую очередь:**

# 1. указание позиции, начиная с которой должен копироваться объект;

- 2. выделение копируемого фрагмента;
- 3. выбор соответствующего пункта меню;
- 4. открытие нового текстового окна.

# **8. Меню текстового редактора - это:**

часть его интерфейса, обеспечивающая переход к выполнению различныхопераций над текстом;

2. подпрограмма, обеспечивающая управление ресурсами ПК при создании документа; 3. своеобразное "окно", через которое тест просматривается на экране; 4. информация о текущем состоянии текстового редактора.

# **9. Поиск слова в тексте по заданному образцу является процессом:**

- 1. обработки информации;
- 2. хранения информации;
- 3. передачи информации; 4. уничтожение информации.

# **10. Текст, набранный в тестовом редакторе, храниться на внешнем запоминающем устройстве:**

- 1. в виде файла;
- 2. таблицы кодировки;
- 3. каталога;
- 4. директории.

# **11. Гипертекст – это:**

- 1. структурированный текст, в котором могут осуществляться переходы по выделенным меткам;
- 2. обычный, но очень большой по объему текст;
- 3. текст, буквы которого набраны шрифтом очень большого размера;
- 4. 4. распределенная совокупность баз данных, содержащих тексты.

# **12. При открытии документа с диска пользователь должен указать:**

- 1. размеры файла;
- 2. тип файла;
- 3. имя файла;
- 4. дату создания файла.

# **13. Электронная таблица - это:**

- 1. прикладная программа, предназначенная для обработки структуриро ванных в виде таблицы данных;
- 2. прикладная программа для обработки кодовых таблиц;
- 3. устройство ПК, управляющее его ресурсами в процессе обработки дан ных в табличной форме;
- 

# 4. системная программа, управляющая ресурсами ПК при обработке таблиц.

- **14. Электронная таблица предназначена для:**
	- 1. обработки преимущественно числовых данных,

структурированных спомощью таблиц;

2. упорядоченного хранения и обработки значительных массивов данных;

# 3. визуализации структурных связей между данными,

представленными втаблицах;

4. редактирования графических представлений больших объемовинформации.

- **15. Электронная таблица представляет собой:**
	- 1. 1. совокупность нумерованных строк и поименованных буквами латинского алфавита столбцов;
	- 2. совокупность поименованных буквами латинского алфавита строк и нумерованных столбцов;
	- 3. совокупность пронумерованных строк и столбцов;
	- 4. совокупность строк и столбцов, именуемых пользователем произвольным образом.

## **16. Строки электронной таблицы:**

- 1. именуются пользователями произвольным образом;
- 2. обозначаются буквами русского алфавита; 3. обозначаются буквами латинского алфавита;
- 3. 4. нумеруются.
- 4. 17. В общем случае столбы электронной таблицы:
- 5. обозначаются буквами латинского алфавита;
- 6. нумеруются;
- 7. обозначаются буквами русского алфавита;
- 8. именуются пользователями произвольным образом;

## **18. Для пользователя ячейка электронной таблицы**

# **идентифицируют-ся:**

- 1. путем последовательного указания имени столбца и номера строки, на пересечении которых располагается ячейка;
- 2. адресом машинного слова оперативной памяти, отведенного под ячей- ку;
- 3. специальным кодовым словом;
- 4. именем, произвольно задаваемым пользователем.
- **19. В чем состоит особенность поля "счетчик"?**
	- 5. служит для ввода числовых данных;
	- 6. служит для ввода действительных чисел;
- 7. данные хранятся не в поле, а в другом месте, а в поле хранится только указатель на то, где расположен текст;
	- 8. имеет ограниченный размер;
	- 9. имеет свойство автоматического наращивания.

# **20. В чем состоит особенность поля "мемо"?**

- 1. служит для ввода числовых данных;
- 2. служит для ввода действительных чисел;
- 3. данные хранятся не в поле, а в другом месте, а в поле хранится только указатель на то, где расположен текст;
- 4. имеет ограниченный размер;
- 5. имеет свойство автоматического наращивания.

**21. Какое поле можно считать уникальным?**

- 1. поле, значения в котором не могут повторятся;
- 2. поле, которое носит уникальное имя;
- 3. поле, значение которого имеют свойство наращивания.

### **22. Ключами поиска в системах управления базами данных**

**(СУБД)называются:** диапазон записей файла БД, в котором осуществляется поиск;

- 2. логические выражения, определяющие условия поиска;
- 3. поля, по значению которых осуществляется поиск;
- 4. номера записей, удовлетворяющих условиям поиска;
- 5. номер первой по порядку записи, удовлетворяющей условиям поиска?
- **23. Комплекс аппаратных и программных средств, позволяющихкомпьютерам обмениваться данными:**
	- 1. интерфейс;
	- 2. магистраль;
	- 3. компьютерная сеть;
	- 4. адаптеры.

**24. Группа компьютеров, связанных каналами передачи**

**информациии находящихся в пределах**

# **территории, ограниченной небольшими размерами: комна ты, здания, предприятия, называется:**

- 1. глобальной компьютерной сетью;
- 2. информационной системой с гиперсвязями;
- 3. локальной компьютерной сетью;
- 4. электронной почтой;
- 5. региональной компьютерной сетью?
- **25. Глобальная компьютерная сеть - это:**
	- 1. информационная система с гиперсвязями;
	- 2. множество компьютеров, связанных каналами передачи информации и находящихся в пределах одного помещения, здания;
	- 3. система обмена информацией на определенную тему;
	- 4. совокупность локальных сетей и компьютеров, расположенных на больших расстояниях и соединенные в единую систему.

# **26. Обмен информацией между компьютерными сетями, в**

**которыхдействуют разные стандарты представления**

**информации (сетевые протоколы), осуществляется с использованием:**

- 1. магистралей;
- 2. хост-компьютеров;
- 3. электронной почты;
- 4. шлюзов;
- 5. файл-серверов.

# **27. Конфигурация (топология) локальной компьютерной сети, в кото- рой все рабочие станции соединены непосредственно с сервером, называется:**

- 1. кольцевой;
- 2. радиальной;
- 3. шинной;
- 4. древовидной; 5. радиально-кольцевой.
- 5.

## **Вариант №2 Хранение информации на внешних носителях отличается от хранения информации в оперативной памяти:**

- 1. тем, что на внешних носителях информация может хранится после отключения питания компьютера;
	- 2. объемом хранения информации;
	- 3. возможность защиты информации;
	- 4. способами доступа к хранимой информации.
- **1. Во время исполнения прикладная программ хранится:**
	- 1. в видеопамяти;
	- 2. в процессоре
	- 3. в оперативной памяти
	- 4. 4. в ПЗУ.

#### $2.$ При отключении компьютера информация стирается:

- $1.$ из оперативной памяти;
- $2.$ из ПЗУ;

 $\overline{3}$ .

 $\overline{4}$ .

5.

6.

 $7.$ 

8.

 $9<sub>1</sub>$ 

10.

- $3.$ на магнитном диске;
- $\overline{4}$ . на компакт-диске.
- Привод гибких дисков это устройство для:
- $1.$ обработки команд исполняемой программы;
- $\overline{2}$ . чтения/записи данных с внешнего носителя; 3. хранения команд исполняемой программы; 4. долговременного хранения информации.
	- Для подключения компьютера к телефонной сети используется:
- $1.$ модем:  $2.$ плоттер:
- 
- $\overline{3}$ . сканер;
- $\overline{4}$ . принтер;
- $5<sub>1</sub>$ монитор.

# Программное управление работой компьютера предполагает:

- необходимость использования операционной системы для синхронной  $1.$ работы аппаратных средств;
	- $2.$ выполнение компьютером серии команд без участия пользователя;
	- двоичное кодирование данных в компьютере;  $\overline{3}$ .
- $\overline{4}$ . использование специальных формул для реализации команд в компьютере.
	- Текстовый редактор программа, предназначенная для:
	- $1.$ создания, редактирования и форматирования текстовой информации;
	- $2<sup>1</sup>$ работы с изображениями в процессе создания игровых программ;
	- 3. управление ресурсами ПК при создании документов;
	- автоматического перевода с символьных языков в машинные коды;  $\overline{4}$ .

# В ряду "символ" - ... - "строка" - "фрагмент текста" пропущено:

- "слово":  $1.$
- "абзац":  $\overline{2}$ .
- "страница"; 3.
- $\overline{4}$ "текст".

# К числу основных функций текстового редактора относятся:

- 1. копирование, перемещение, уничтожение и сортировка фрагментов текста:
	- создание, редактирование, сохранение и печать текстов; 2.
	- 3. строгое соблюдение правописания;
- автоматическая обработка информации, представленной в текстовых  $\overline{4}$ . файлах.

# Символ, вводимый с клавиатуры при наборе,

отображается наэкране дисплея в позиции, определяемой:

- задаваемыми координатами;  $1.$ 
	- $\overline{2}$ . положением курсора;
	- $\overline{3}$ . адресом;
	- $\overline{4}$ . положением предыдущей набранной букве.
	- $Kypcop 3To:$
	- $1.$ устройство ввода текстовой информации;
	- $2^{\circ}$ клавиша на клавиатуре;
	- наименьший элемент отображения на экране;  $\mathcal{R}$
- метка на экране монитора, указывающая позицию, в которой будет  $\overline{4}$ . отображен вводимый с клавиатуры.

#### Вычислительные формулы в ячейках электронной таблицы  $11.$ записываются:

- 1. в обычной математической записи;
- 2. специальным образом с использование встроенных функций и по правилам, принятым для записи выражений в языках программирования;
	- 3. по правилам, принятым исключительно для электронный таблиц;
	- 4. по правилам, принятым исключительно для баз данных.
- **12. Выражение 5(A2+C3):3(2B2-3D3) в электронной таблице имеет вид:** 1.  $5(A2+C3)/3(2B2-3D3)$ ;
- 2.  $5*(A2+C3)/3*(2*B2-3*D3); 3. 5*(A2+C3)/(3*(2*B2-3*D3))$ ;
- 4. 5(A2+C3)/(3(2B2-3D3)) .

# **13. Выберите верную запись формулы для электронной таблицы:**

- 1. C3+4\*D4
- 2.  $C3 = C1 + 2*C2$
- 3. A5B5+23
- 4.  $= A2^* A3 A4$
- **14. При перемещении или копировании в электронной таблице абсолютные ссылки:**
	- 1. не изменяются;
	- 2. преобразуются вне зависимости от нового положения формулы;
	- 3. преобразуются в зависимости от нового положения формулы;
	- 4. преобразуются в зависимости от длины формулы;
	- 5. преобразуются в зависимости от правил указанных в формуле.

# **15. При перемещении или копировании в электронной таблице относительные ссылки:**

- 1. преобразуются вне зависимости от нового положения формулы;
- 2. преобразуются в зависимости от длины формулы;
- 3. не изменяются;
- 4. преобразуются в зависимости от нового положения формулы.

# **16. Диапазон - это:**

- 1. совокупность клеток, образующих в таблице область прямоугольной формы;
	- 2. все ячейки одной строки;
	- 3. все ячейки одного столбца; 4. множество допустимых значений.

# **17. База данных - это:**

- 1. совокупность данных, организованных по определенным правилам;
- 2. совокупность программ для хранения и обработки больших массивов информации;

### 3. 3. интерфейс, поддерживающий наполнение и манипулирование данными; 4. определенная совокупность информации.

# **18. Наиболее распространенными в практике являются:**

- 1. распределенные базы данных;
- 2. иерархические базы данных;
- 3. сетевые базы данных;
- 4. реляционные базы данных.

# **19. Наиболее точным аналогом реляционной базы данных может служить:**

- 1. неупорядоченное множество данных;
- 2. вектор;
- 3. генеалогическое дерево;
- 4. двумерная таблица.

# **20. Таблицы в базах данных предназначены:**

- 1. для хранения данных базы;
- 2. для отбора и обработки данных базы;
- 3. для ввода данных базы и их просмотра;
- $4.$ для автоматического выполнения группы команд; 5. для выполнения сложных программных действий.
	- Молем обеспечивает:
		- преобразование двоичного кода в аналоговый сигнал и обратно; 1.
		- $2.$ преобразование двоичного кода в аналоговый сигнал;
		- $\overline{3}$ . преобразование аналогового сигнала в двоичный код;
		- усиление аналогового сигнала:  $\overline{4}$
		- $5<sub>1</sub>$ ослабление аналогового сигнала.

#### 22. Телеконференция - это:

- обмен письмами в глобальных сетях; 1.
- $2.$ информационная система в гиперсвязях:
- система обмена информацией между абонентами компьютерной сети; 3.
- 4. служба приема и передачи файлов любого формата;
- 5. процесс создания, приема и передачи web-страниц.
- Почтовый ящик абонента электронной почты представляет собой:
- некоторую область оперативной памяти файл-сервера; 1.
- $2<sup>1</sup>$ область на жестком диске почтового сервера, отведенную для пользователя;
	- $\overline{3}$ . часть памяти на жестком диске рабочей станции;
	- специальное электронное устройство для хранения текстовый файлов.  $\overline{4}$ .

# Web-страницы имеют расширение:

- $1.$  $*.$ htm:
- $*$  txt:  $\overline{2}$ .
- $\overline{3}$ . \*.web:
- $\overline{4}$ .  $*$  exe:
- $5<sub>1</sub>$  $*_{www}$

# HTML (HYPER TEXT MARKUP LANGUAGE) является:

- 1. язык разметки web-страниц;
- $2<sub>1</sub>$ системой программирования;
- $\mathcal{Z}$ текстовым редактором;
- $\overline{4}$ . системой управления базами данных;
- $5<sub>1</sub>$ экспертной системой.

# Служба FTP в Интернете предназначена:

- для создания, приема и передачи web-страниц; 1.
- для обеспечения функционирования электронной почты;  $2.$
- $\overline{3}$ . для обеспечения работы телеконференций;
- $\overline{4}$ . для приема и передачи файлов любого формата; 5. для удаленного управления техническими системами.

# Ключ к тесту

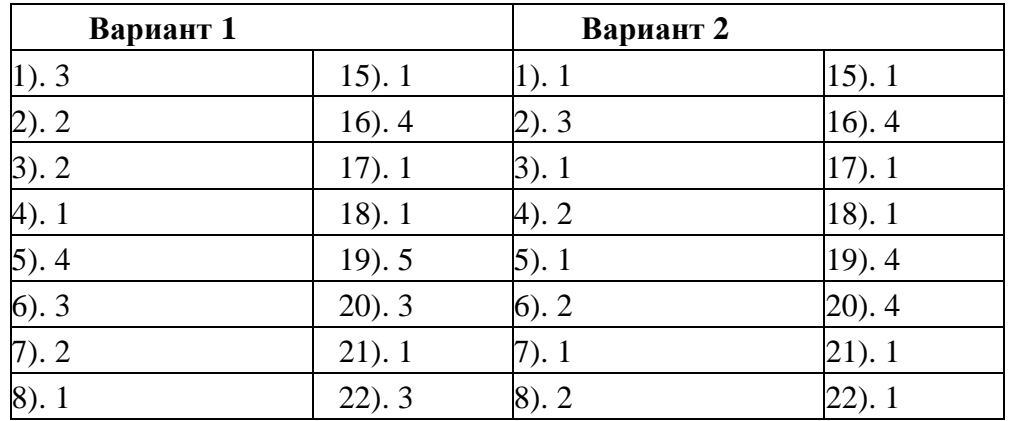

 $25.$ 

26.

 $21.$ 

23.

24.

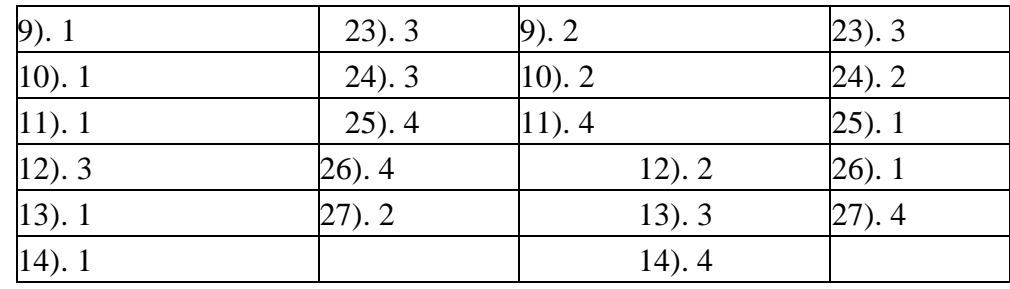

### **5.1 Примерные практические задания по теме «Информационнокоммуникационные средства в профессиональной деятельности».**

**Задание №1.** Установите соответствие между понятиями левого и правогостолбца.

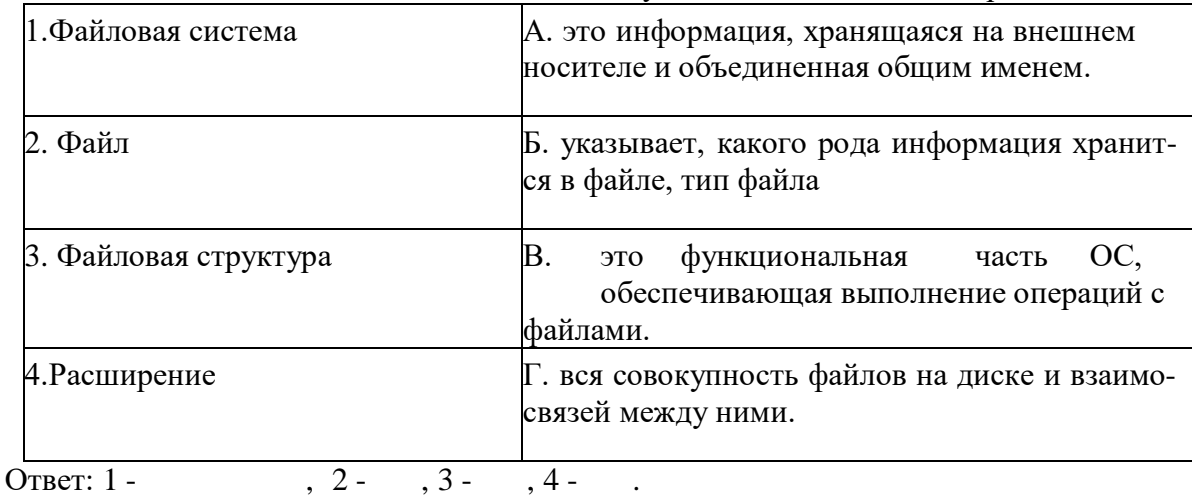

**Задание №2.** Запишите полный путь к файлу readme.txt, если известно, чтоон хранится в папке

HELP, вложенной в папку HOME, находящейся на диске D:. Ответ

**Задание №3.** Заполните таблицу, предложив варианты имен типов для перечисленных ниже файлов.

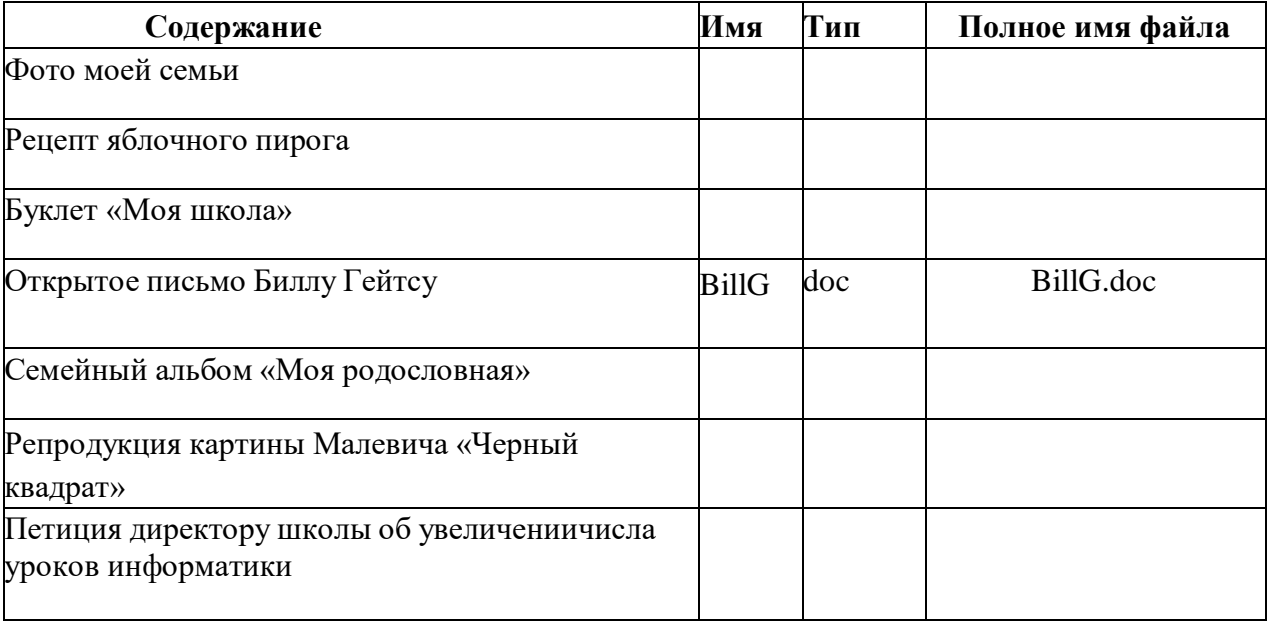

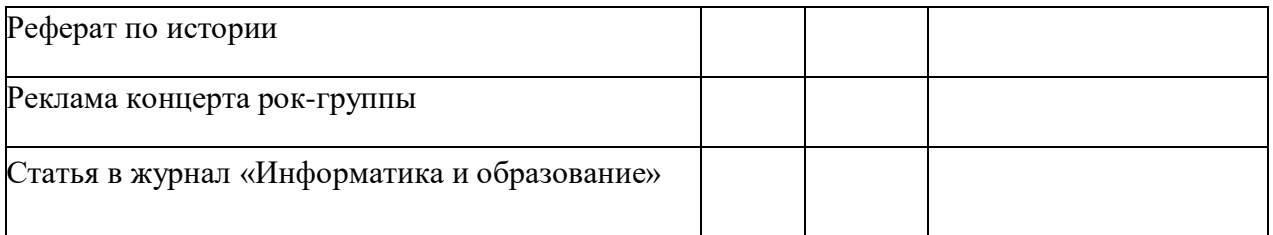

**Задание №4.** Выпишите через запятую: имя корневого каталога, путь к фай-лу, его расширение.

А) B:\TXT\DOC\MY.cp pОтвет

Б) Y:\Y\Z\Z.ppt Ответ

В) С:\Мои документы\фото\2012\портрет.jpg Ответ

Г) С:\ текст.doc Ответ

**Задание №5.** Выберите из предложенного списка файлов только те, которые относятся к графическим (используются для хранения рисунков): *my.doc, family.jpg, car.bmp, bell.mp3, dog.gif, song.wav, book.zip, war.avi.* Ответ

**Задание №6.** Запишите полные пути ко всем файлам к ниже приведенной иерархической

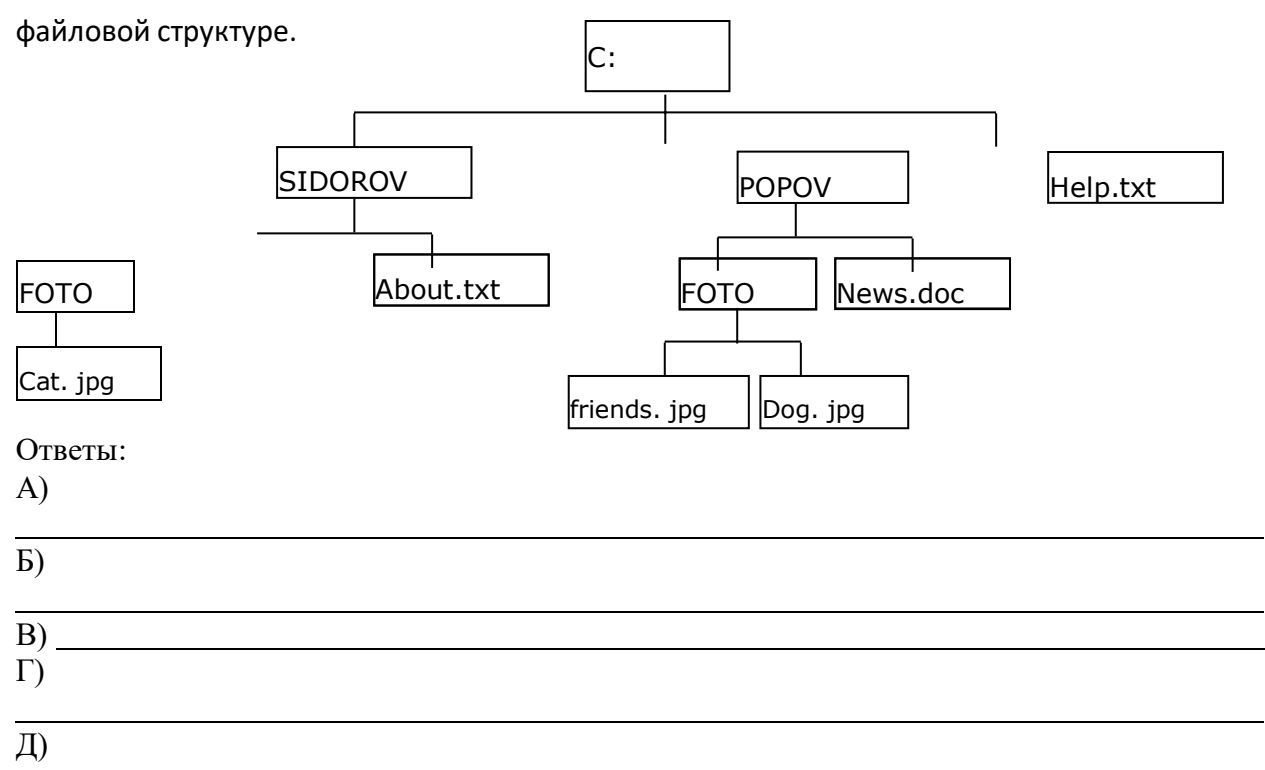

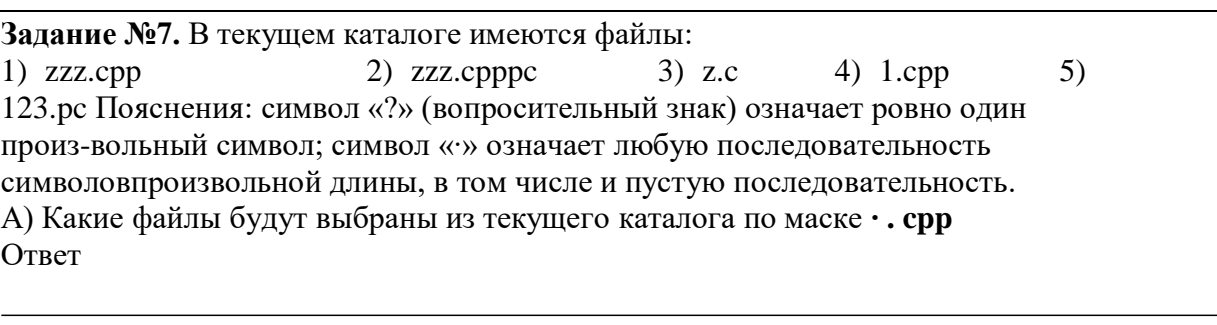

Б) Какие файлы будут выбраны из текущего каталога по маске **? . cpp** Ответ

В) Какие файлы будут выбраны из текущего каталога по маске **∙z∙ . c?p** Ответ

Г) Какие файлы будут выбраны из текущего каталога по маске **∙. ∙с** Ответ

**Задание №8.** Некий файл хранится по следующему адресу: D:\VASYA\PIC-TURES\FASE.jpg.

Укажите заведомо неверное утверждение:

Из папки VASYA путь к файлу можно указать так PICTURES\ FASE.jpg

**Этот файл содержит изображение черного треугольника на синем фоне**

**Полное имя этого файла FASE.jpg**

**Этот файл хранится не в корне диска D:**

**Задание № 9.** Установите соответствие между типом файла и его расширением.

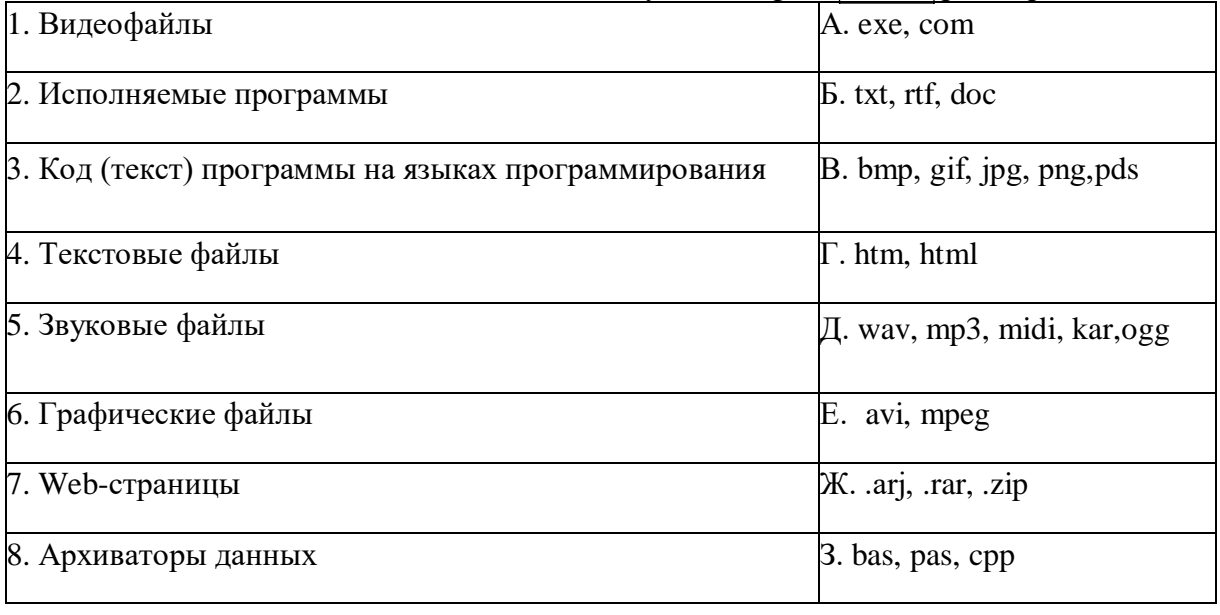

OTBet: 1 - , 2 - , 3 - , 4 - , 5 - , 6 - , 7 - , 8 -

**Задание №10.** Выберите допустимые имена файлов: Ivan\*.doc, Lin?exe, порт-рет.bmp, <осень>.jpg, Буклет.doc, «rolik».avi, Небо.mp3.

# **Примерные практические задания по теме «Текстовые редакторы ипроцессоры».**

# **Часть I**

- 1. Ознакомьтесь с теоретическим минимумом (описанным выше) для выполнения данной *лабораторной работы*.
	- 2. Откройте папку «**МОИ ДОКУМЕНТЫ**».
- 3. Или на сетевом диске откройте папку «**STUDENTS**» → «**№ Вашей группы**».
- 4. Откройте папку «**ФНСБ**» в папке «**МОИ ДОКУМЕНТЫ**» / «**№ Вашей группы**». (директория «**ФНСБ**» созданная в лабораторной работе № 1- «ФАМИЛИЯ и НОМЕР (Вашего) СТУДЕНЧЕСКОГО БИЛЕТА» - Например: **Иванова-1245-05**).
	- 5. Создайте папку «**Лаб.работа-3**» внутри папки «**ФНСБ**».
- 6. Создать новый файл в текстовом редакторе **Microsoft Word** и назовитеего «**Фамилия\_Вариант№**».
	- 7. Выполните задания по одному из вариантов.
- 8. Оформите выполненные задания как отчет. Для этого перед текстами заданий создайте титульный лист.
	- 9. Покажите отчет преподавателю.
	- 10. Приступите к выполнению части II лабораторных работ.

# **Часть II**

- 1. Создать новый файл в текстовом редакторе Microsoft Word и скопируй-те в него текст договора из файла «**Договор-поставки**».
	- 2. Отредактируйте данный договор следующим образом:
- 3. Привести в порядок в тексте договора все шрифты. (Т.е. текст договора д.б. набит одним видом шрифтов).
	- 4. Объедините в пункте 2 договора все предложения в один абзац.
- 5. В пункте 3 в первом предложении и в пункте 4 во втором абзаце исправьте регистр и отредактируйте их в соответствии с правилами русского языка.В пункте 5 в разделе «**Ответственность продавца в случае изъятия товара у покупателя**» поставить абзацы в соответствии их порядковому номеру по списку.
- 6. В пункте 5 в разделе «Обязанности покупателя и поставщика в случае предъявления иска об изъятии товара» разделить абзац на 3 абзаца.
- 7. В пункте 5 из разделов создать маркированный список и изменить цвет написания разделов на синий:
- Обязанности поставщика передать товар свободным от прав третьих лиц; • Ответственность поставщика в случае изъятия товара у покупателя;
- Обязанности покупателя и поставщика в случае предъявления иска об изъятии товара;

8. Откройте файл «**Фрагмент**», расположите окна этого файла и файла «**Договор-поставки**» открытыми одновременно на экране. Найдите требующий редакции фрагмент текста в файле «**Договор-поставки**» и отредактируйте его в соответствии с файлом «**Фрагмент**». (Заменить многоточия соответствующими словами, что бы получился текст как в документе «**Фрагмент**» ).

9. В пункте 3 второй абзац выделите красным цветом и отформатируйте его с помощью линейки следующим образом: левый отступ 2 см., правый - 2 см, отступ в красной строке - 1,5 см., межстрочный интервал - 2, после

абзацаотступ - 7 пт.

- 10. В пункте 5 в разделе «Обязанности покупателя и поставщика в случае предъявления иска об изъятии товара» первый абзац выделить красным цветом и отформатировать его следующим образом: абзац должен быть выровнен по правому краю, отступа в красной строке нет, левая граница - 2 см, правая - 3 см, межстрочный интервал (точно) -15 пт.
- 11. В пункте 6 второй абзац выделите красным цветом и отформатируйте его следующим образом: установить межстрочное расстояние в 2 интервала, сделать отступ перед абзацем в 4 интервала, а после абзаца - 3 интервала.
- 12. В пункте 7 абзац следует отформатировать следующим образом и выделить данный абзац красным цветом: абзац должен быть выровнен по обеим сторонам (по ширине) и иметь отступ в красной строке 1,5 см, межстрочный интервал -1 интервал.
- 13. Создайте обрамление к тексту для последнего абзаца пункта 8 и для текста пункта 9. Для последнего абзаца пункта 8 измените расстояние до тек-ста обрамления абзаца.
- 14. Для третьего абзаца пункта 8 создайте собственный стиль. Для этого измените стиль первый таким образом (Воспользуйтесь разделом **Меню**  → **Формат** → **Стили и форматирование**):
- текст, оформленный данным стилем, должен иметь шрифт Times New Roman , размер 12, зелёный цвет;
	- текст должен иметь выравнивание по ширине;
	- межстрочный интервал двойной; интервал перед 6 пт, после 6 пт; отступ слева 1,25 см.
	- 15. Пункт 10 разбить текст на две колонки.
- 11. Покажите результат преподавателю.
- 17. А теперь внимательно посмотрите на текст договора. Вас устраивает его вид? Скопируйте данный договор ниже и создайте его в едином стиле.
	- 18. Вставьте между договорами принудительный разрыв страниц.
	- 19. **Покажите созданный отчёт преподавателю**.
	- 20. Выключить компьютер, привести в порядок рабочее место.

### **Практическое задание по учебной дисциплине Вариант №1**

- 1. Создайте рекламную листовку о графических редакторах с акцентом либо на их изобразительные возможности, либо на удобство представления информации с их помощью.
	- 2. Построить и отформатировать диаграмму:

Посетители международной выставки минералов.

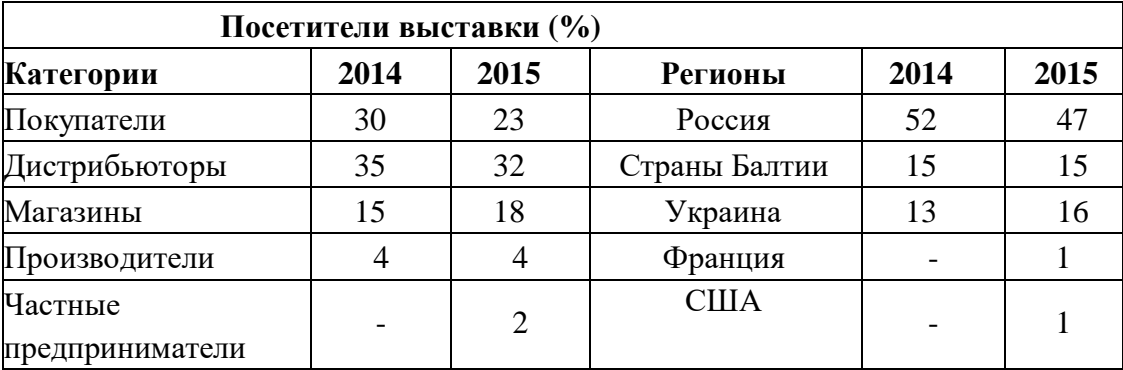

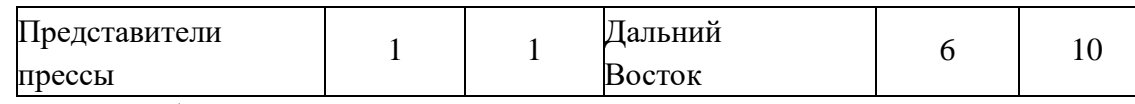

3. Создайте базу данных, которая описывает административное устройство какого-либо предприятия или фирмы.

#### **Вариант №2**

1. Представьте себя директором фирмы по продаже компьютеров. Составьте и красиво оформите прайс-лист – список товаров с указанием цен.

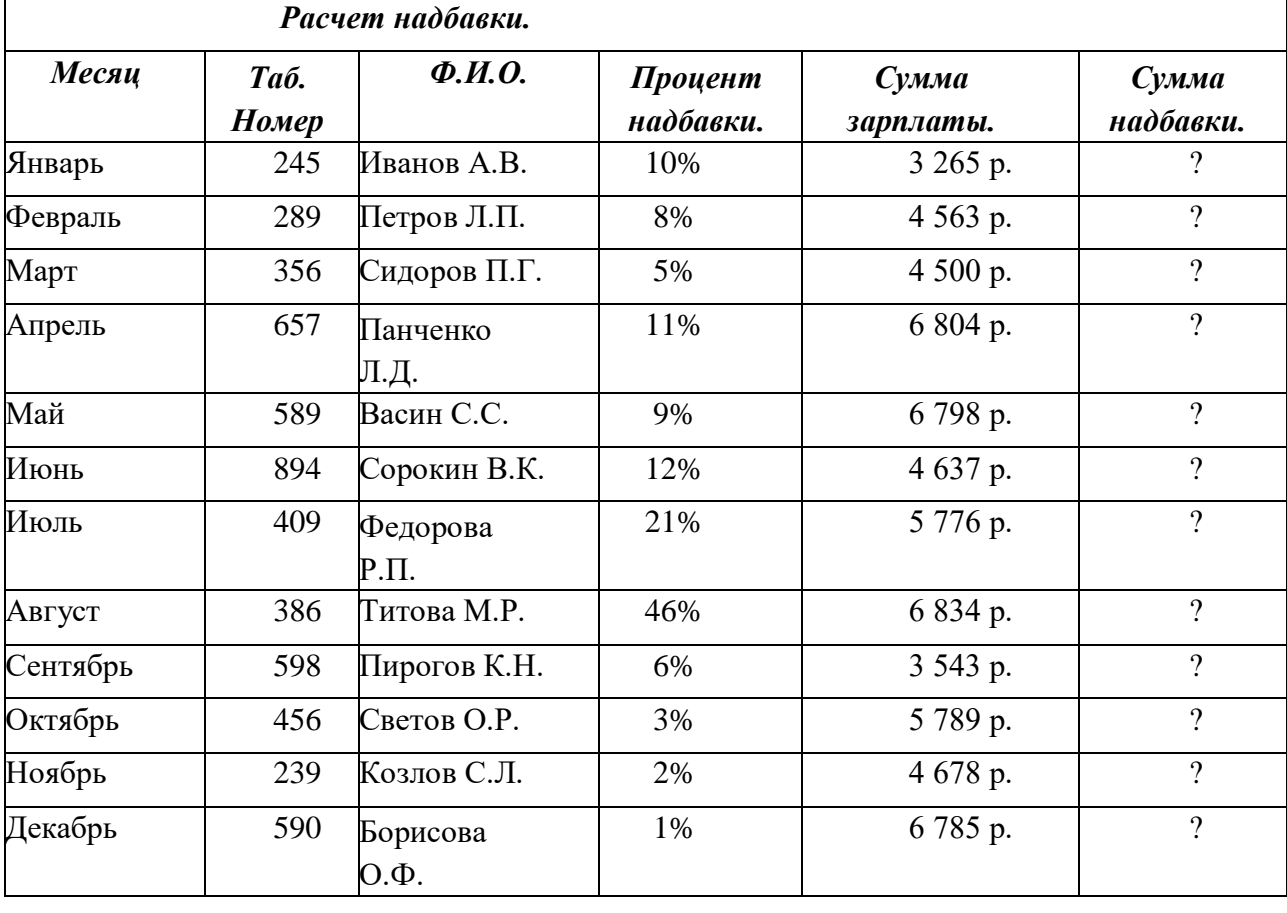

2. Произвести расчеты и форматирование таблицы.

3. Создайте базу данных «Свадьба». (Пример полей: жених, невеста, дата свадьбы, ЗАГС,

номер свидетельства о браке и т.д.)

## **Примерные практические задания по теме «Базовые системные программные продукты и пакеты прикладных программ в области профессиональной деятельности».**

**Задание 1.** 1. В личной папке создайте базу данных *Гостиница*, объектом которой является таблица *Данные*:

| Номе р | ФИО         | Цель поездки  | Продолжитель<br>ность поездки | Тариф в<br>сутки | Фото<br>гостиницы |
|--------|-------------|---------------|-------------------------------|------------------|-------------------|
|        | Иванов В.В. | <b>)тпуск</b> |                               | 80 p.            |                   |

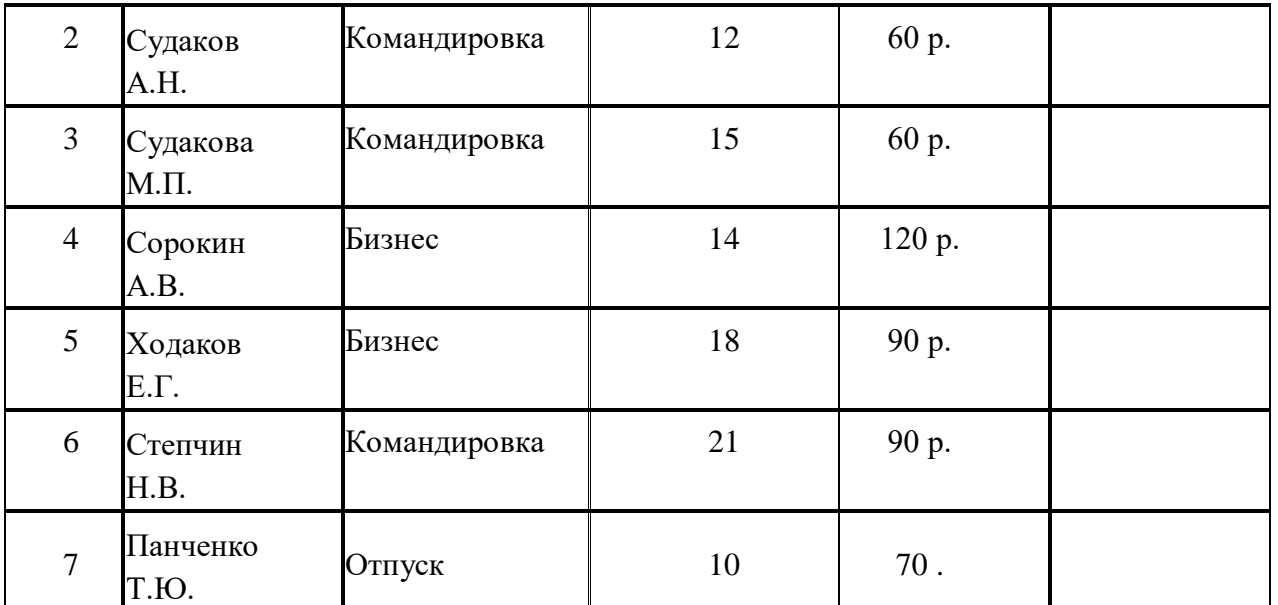

2. Создайте серию запросов (в запросы включить все поля таблицы):

- 1) Выберите фамилии людей, приехавших в командировку более чем на10 дней.
	- 2) Выберите фамилии людей, которые платят в сутки от 70 до 100 р.
- 3) Выберите фамилии людей, продолжительность пребывания которых 2 или 3 недели.
	- 4) Выберите фамилии людей, целью приезда которых не является отдых.
	- 5) Выберите проживающих, фамилии которых начинаются на букву «С».
- 6) Создайте запрос с вычисляемым полем *Сезонные скидки*: [Тариф
	- всутки]\*0,05.
- 3. Для первого запроса создайте форму через Мастер форм (внешний вид формы: выровненный).

4. Для таблицы Данные создайте отчет через Мастер отчетов, ориентация – альбомная, макет - ступенчатый).

- 5. Используя форму, добавьте в таблицу Данные одну новую запись.
- 6. Скопируйте таблицу Данные в MS Excel, удалите столбец Фото гостиницы.
- 7. Добавьте столбец Расходы на содержание номера, установите денежный формат, выполните расчеты: если продолжительность поездки превышает 15 дней, то расходы на содержание номера составляют 4% от тарифа, иначе – 3%.

Добавьте столбец Итоговая сумма, установите денежный формат данных, выполните необходимые расчеты (с учетом расходов на содержание номера). Отформатируйте таблицу: установите перенос по словам, отцентрируйте заголовки, выполните заливку первой строки.

8. Постройте диаграмму по столбцам ФИО проживающего и Итоговая сумма, примените все необходимые настройки, разместите на отдельном ли- сте. 9. Сохраните файл в личную папку под названием Расчеты.

# 10. Запустите MS Word, установите параметры страницы: размер бумаги -  $20\times15$ ; все поля по 2 см.

- 11.
- 12. Создайте документ по образцу:

# *Счет за проживание*

Уважаемый, *ФИО проживающего*,

за *Продолжительность поездки* дней проживания в нашей гостинице Вам необходимо заплатить *Итоговая сумма*.

13. Добавьте нижний колонтитул – *Фамилия*, *Номер группы*, *Дата создания*. Отформатируйте его: шрифт – Arial, размер – 13, начертание – курсив, выравнивание – по центру.

14. Сохраните документ в личную папку под названием *Счет1*.

### **Задание 2.**

1. В личной папке создайте базу данных Гостиница, объектом которой является таблица

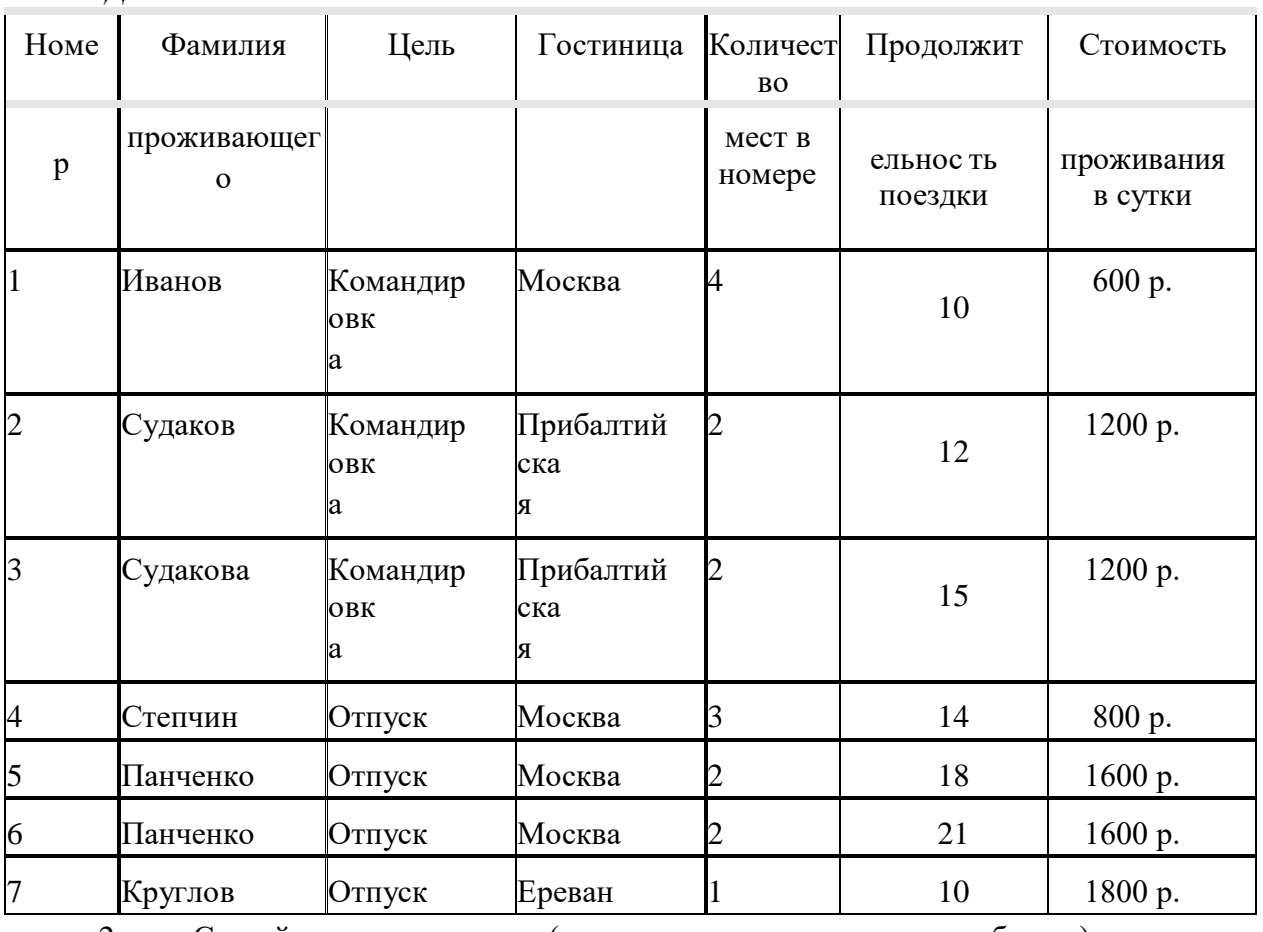

*Данные*:

2. Создайте серию запросов (в запросы включить все поля таблицы):

1) Выберите людей, которые приехали в отпуск и остановились в гостинице Москва.

2) Выберите людей, которые платят за проживание в сутки от 1000 до1500 р.

3) Выберите людей, которые остановились в гостинице Москва или Ереван.

4) Выберите людей, которые остановились не в одноместном номере.

5) Выберите проживающих, чьи фамилии начинаются на букву «П».

6) Создайте запрос с вычисляемым полем – *Стоимость номера с питанием*: [Стоимость проживания в сутки]+500.

3. Для первого запроса создайте форму через Мастер форм (внешний видформы: выровненный).

4. Для таблицы Данные создайте отчет через Мастер отчетов, ориентация – альбомная, макет - ступенчатый).

5. Используя форму, добавьте в таблицу *Данные* одну новую запись.

6. Скопируйте таблицу *Данные* в MS Excel.

7. Добавьте столбец *Обслуживание номера*, установите денежный формат, выполните расчеты: если цель приезда – командировка, то расходы на обслуживание номера составляют 5% от стоимости проживания, иначе – 3%.

8. Добавьте столбец *Итоговая сумма*, установите денежный формат данных, выполните необходимые расчеты (с учетом обслуживания номера).

9. Отформатируйте таблицу: установите перенос по словам, отцентрируй-те заголовки, выполните заливку первой строки.

10. Постройте диаграмму по столбцам *ФИО проживающего* и *Итоговая сумма*, примените все необходимые настройки, разместите на отдельном листе.

11. Сохраните файл в личную папку под названием *Расчеты*.

12. Запустите MS Word, установите параметры страницы: размер бумаги - 20×15; все поля по 2 см.

13. Создайте документ по образцу:

# *Счет за проживание*

Уважаемый, *ФИО проживающего*, за проживание в нашей гостинице Вам необходимо заплатить *Итоговая сумма*.

Администрация гостиницы «*Гостиница*».

14. Добавьте нижний колонтитул – Фамилия, Номер группы, Дата создания. Отформатируйте его: шрифт – Arial, размер – 13, начертание – курсив, выравнивание – по центру.

15. Сохраните документ в личную папку под названием *Счет2*.

**5.2 Примерные практические задания по теме «Лицензионные и свободно распространяемые программные продукты. Организация обновления программного обеспечения с использованиемсети Интернет».**

*Задание 1.* Найти в Интернет закон РФ «Об информации, информатизации и защите информации» и выделить определения понятий:

- информация;
- информационные технологии;
- информационно-телекоммуникационная сеть;
- доступ к информации;
- конфиденциальность информации;
- электронное сообщение;
- документированная информация.

• *Задание 2.* Изучив источник «Пользовательское соглашение» Яндекс ответьте на следующие вопросы: 1. По какому адресу находится страница с пользовательским соглашением Яндекс?

2. В каких случаях Яндекс имеет право отказать пользователю в использовании своих служб?

3. Каким образом Яндекс следит за операциями пользователей?

- $\overline{4}$ . Что подразумевается под термином «контент» в ПС?
- $5<sub>1</sub>$ Что в ПС сказано о запрете публикации материалов, связанных с: о на- рушением авторских прав и дискриминацией людей; о рассылкой спама; о обращением с животными? Какого максимального объема **MOLAL** быть файлы и архивы, размещаемые пользователями при использовании службы

бесплатного хостинга?

Ваш почтовый ящик на Почте Яндекса будет удален, если Вы не 6. пользовались им более.

Задание 3. Изучив организацию обновления программного обеспечения через Интернет. Настройте автоматическое обновление программного обеспечения еженедельно в 12.00. Опишите порядок установки автоматического обновления программного обеспечения.

Задание 4. Составить отчет, используя текстовый редактор Word Отчет должен содержать:

- Название работы.  $1<sub>1</sub>$
- $2.$ Цель работы.
- Задание и его решение.  $3.$
- $\overline{4}$ Вывод по работе.

### Примерные практические задания по теме «Методы и средства сбора, обработки, хранения и накопления информации».

### Вариант 1

- $1<sup>1</sup>$ Создайте папку и переименуйте её своей фамилией.
- Откройте поисковый сервер http://www.yandex.ru.  $\overline{2}$ .
- в рамках данного сервера найдите информацию по одной из тем:  $\overline{3}$ .
- дикие животные,  $\mathbf{a}$ .
- $h_{\cdot}$ современное искусство,
- астрономия.  $\mathbf{c}$ .

Сохраните в своей папке 2-3 текстовых страницы, 2-3 картинки, 4. анимационное изображение.

- Создайте в редакторе Блокнот простейший документ HTML.  $5<sup>1</sup>$
- Сделайте две копии этого документа.  $6<sub>l</sub>$

 $7<sub>1</sub>$ Вставьте в первую Web-страницу фоновый рисунок, графическое изображение, анимацию, немного текста.

Вставьте во второй документ HTML ссылки на адрес в Интернете  $8<sub>1</sub>$ и E-mail, цветной фон и горизонтальную линию.

9. Создайте третий документ HTML, содержащий таблицу (2 строки, 3столбца), гиперссылку на первую и вторую страницу.

Графический и текстовый материал возьмите на образовательных 10. сайтах Интернет.

# Вариант 2

- $1.$ Создайте папку и переименуйте её своей фамилией.
- Откройте поисковый сервер http://www.rambler.ru.  $2^{\circ}$
- в рамках данного сервера найдите информацию по одной из тем: 3.
- история России,  $\mathbf{a}$ .
- компьютеры.  $h$
- физическая география.  $\mathbf{c}$
- Сохраните в своей папке 2-3 текстовых страницы, 2-3 картинки,  $\overline{4}$ . анимационное изображение.
- $5<sub>1</sub>$ Создайте в редакторе Блокнот простейший документ HTML.

6. Сделайте две копии этого документа.

7. Вставьте в первую Web-страницу фоновый рисунок, графическое изображение, анимацию, немного текста.

8. Вставьте во второй документ HTML ссылки на адрес в Интернете и E-mail, цветной фон и горизонтальную линию.

9. Создайте третий документ HTML, содержащий таблицу (3 строки, 2столбца), гиперссылку на первую и вторую страницу.

10. Графический и текстовый материал возьмите на образовательных сайтах Интернет.

# **Примерные практические задания по учебной дисциплине Информационное обеспечение логистических процессов.**

# **Практическое задание вариант 1**

Задание на вычисление с помощью логической функции ЕСЛИ в MS Excel.

Создать таблицу, выполнить оценку результатов отбора расса ды порезультатам анализа срока высадки и длительности выращивания до высадкирастения «Готово к высадке» - «Не готово к высадке» («Готово к высадке» -если текущая дата превышает дату от начала высадки плюс длительность выращивания, «Не готов к высадке» если текущая дата не превышает дату отначала высадки плюс длительность выращивания). По результатам анализастатуса товара заполнить столбец «Рекомендации»:

- «Продолжить выращивание» - если статус растения «Не готов»,

- «Высаживать» - если растения «Готов к высадке»

Список растений з дату посадки и длительность выращивания задать самостоятельно

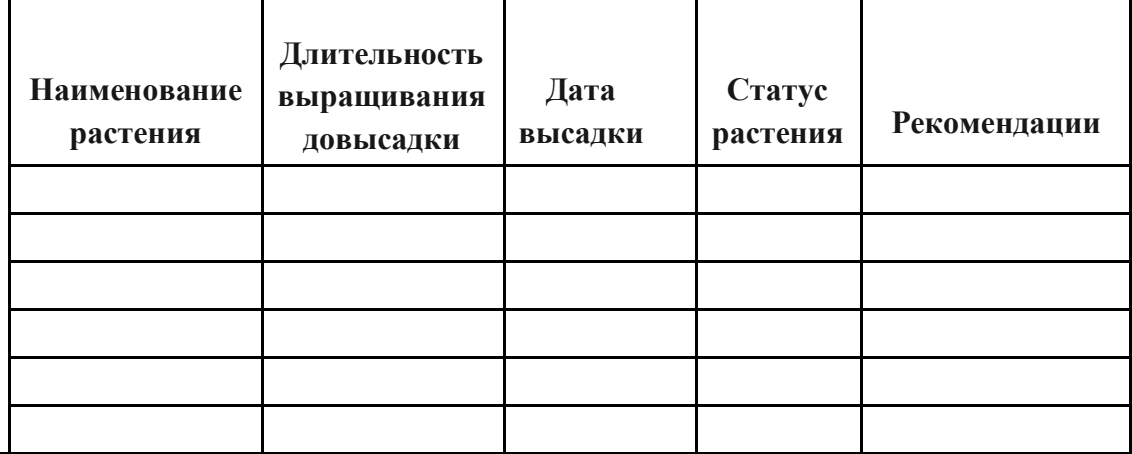

### **Практическое задание вариант 2**

Задание на вычисление с помощью математических функций в MS Excel. По данным таблицы пересчитать поступление, продажу и остаток на конецдня по всем запасам предприятия зеленстроя.

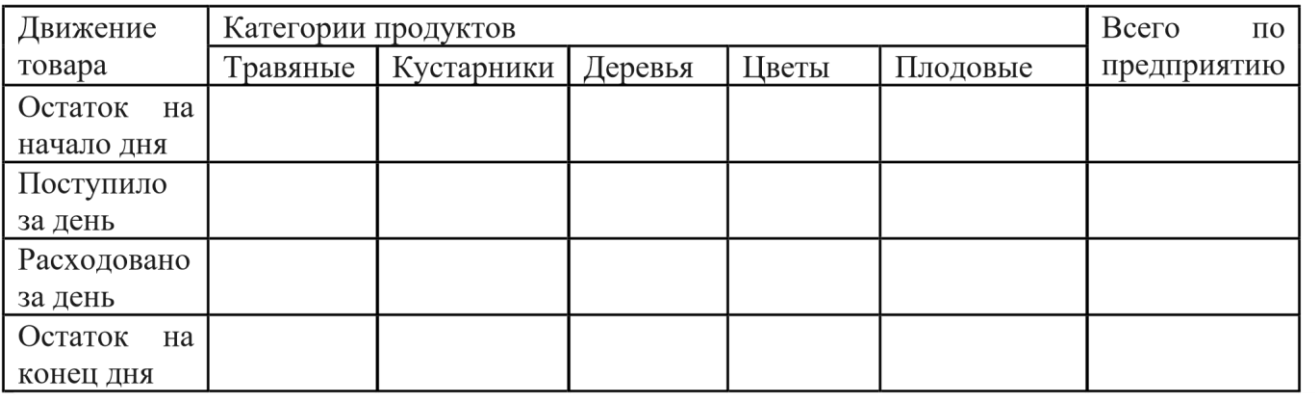

Список позиций и их количество задать самостоятельно

## Примерные вопросы для устного (письменного) опроса по теме «Методы и средства сбора, обработки, хранения и накопления информации».

- $\mathbf{1}$ . Что такое Web-страница, какие существуют способы ее создания?
- $\overline{2}$ . Дайте определения следующим терминам языка HTML: тег, фрейм.
- Как задать цвет текста, цвет фона, цвет гиперссылки?  $\mathcal{R}$
- Как вставить в документ HTML фоновый рисунок?  $\overline{4}$ .
- $5<sub>1</sub>$ Какова общая структура документа HTML?

Лайте определения следующим терминам языка HTML: 6.

- гиперссылка, скрипт.
- $7.$ Как вставить в документ HTML графическое изображение?

8. Как создать гипертекстовую ссылку в виде текста или картинки в документе HTML?

### Примерные вопросы для устного (письменного) опроса по теме «Текстовые редакторы и процессоры».

- Перечислите основные функции редактора MS Word?  $1<sub>1</sub>$
- $2<sup>1</sup>$ Что такое рабочая область страницы?
- $\overline{3}$ . Как настроить вид экрана?
- Что такое панели инструментов, и какими они бывают?  $\overline{4}$ .
- $\overline{\mathbf{5}}$ Что входит в понятие редактирование текста?
- Какие способы выделения всего текста документа вы знаете? 6.

Каким образом можно расположить все открытые документы на 7. экранеодновременно?

- 8. Перечислите способы копирования/перемещения текста одногодокумента в другой? **ИЗ**
- $9<sub>1</sub>$ Что входит в понятие форматирование текста?
- Какие виды списков вы знаете?  $10<sup>1</sup>$
- $11$ Как создать автоматический список?
- $12<sub>1</sub>$ Как разбить текст на колонки?
- $13.$ Для чего служит команда «Регистр» меню «Формат»?
- Какие можно создать обрамления вокруг абзацев?  $14.$
- $15<sup>7</sup>$ Перечислите способы форматирования абзацев?
	- 16. Как разбить строку на две части – сохраняя стиль абзаца и не сохраняястиль абзаца?
- 17. Что такое стиль? Какие параметры стиля Вы знаете?
- Как сохранить документ в MS Word? 18.

# Примерные вопросы для устного (письменного) опроса по теме

«Основные методы и приемы обеспечения информационной безопасности».

- $1<sub>1</sub>$ Какие программы называют лицензионными?
- $\overline{2}$ . Какие программы называют условно бесплатными?
- $\mathcal{R}$ Какие программы называют свободно распространяемыми?
	- В чем состоит различие между лицензионными, условно  $\overline{4}$ .
	- бесплатнымии бесплатными программами?

Как можно зафиксировать свое авторское право на  $5<sub>1</sub>$ программныйпродукт?

Какие используются способы идентификации личности при 6. предоставлении доступа к информации?

- $7<sub>1</sub>$ Почему компьютерное пиратство наносит ущерб обществу?
	- существуют программные 8. Какие и аппаратные способы защитыинформации?
	- $\mathbf{Q}$ Чем отличается простое копирование файлов  $\overline{O}$ инстал ляциипрограмм?
- $10.$ Назовите сталии инсталляции программы.
- $11.$ Что такое инсталлятор?
- $12<sub>1</sub>$ Как запустить установленную программу?
- $13.$ Как удалить ненужную программу с компьютера?

#### Примерные темы лля рефератов (презентаций) по учебной дисциплине Информационное обеспечение логистических процессов.

- $1<sup>1</sup>$ Алгоритмы планирования лействий
- $\overline{2}$ . Аппаратные средства защиты информации
- $\overline{3}$ . Архивация данных
- $4.$ Виды сетевой организации коллективной работы
- $5<sub>1</sub>$ Вирусы
- 6 Внешние устройства персонального компьютера
- 7. Защита информации. Программный подход
- 8. Игровые манипуляторы
- $9<sub>1</sub>$ Информационные технологии в профессии
- $10<sup>1</sup>$ История и перспективы развития компьютерных сетей
- $11.$ Классификация операционных систем
- $12.$ Конфигурирование систем
- 13. Методы поиска информации
- 14. Нанотехнологии и нанороботы
- 15. Программы обработки видеоинформации
- $16.$ Программы обработки звуковой информации
- 17. Роботы и их значение в народном хозяйстве
- 18. Роль информации в управлении
- $19<sub>1</sub>$ Системы оптической записи информации
- $20<sup>1</sup>$ Справочно-поисковые системы
- Сравнительная характеристика браузеров  $21.$
- $22.$ Технические средства учета данных
- $23$ Устройство персонального компьютера. Расширение периферией.
- $24$ СУБД. Компоненты банка данных. Назначение компонентов.
- 25. Классификация баз данных.

27.

- Топология баз данных с точки зрения информационных процессов. 26.
	- Типы молелей баз типологий ланных.
		- Структурированные ислабоструктурированные модели.

28. Многоуровневые модели предметной области. Понятие объект, наборобъектов, атрибут.

- 29. Модель «сущность-связь».
- 30. Иерархическая модель данных (рисунок, свойства, характеристики)
- 31. Реляционная алгебра Кодда: произведение, разность.
- 32. Сетевая модель данных (рисунок, свойства, характеристики)
	- 33. Примеры СУБД: классификация и сравнительные характеристики.Базовые понятия СУБД.

34. Двухуровневая архитектура СУБД. Принцип построения, характеристики.

35. Трехуровневая архитектура СУБД. Принцип построения, характеристики.

36. Основные функции проектирования баз данных. Кон цепцияпроектирования баз данных.

37. Типология моделей представления информации: инфологические модели.

38. Типология моделей представления информации: даталогические модели.

- 39. Типология моделей представления информации: физические модели.
- 40. Жизненный цикл базы данных. Фундаментальные понятия.

41. Индексирование: понятие индекса, типы индексных файлов. Созданиеи удаление индекса. Переиндексирование. Индексы: простые и сложные, уникальные и регулярные, по возрастанию и убыванию. Назначение сортировки, поиска и фильтрации данных.

42. Понятие, виды и назначение хранимых процедур. Понятие, виды и назначение триггеров. Назначение и виды каскадных воздействий.

43. Обеспечение достоверности, целостности и непротиворечивости данных. Место языка SQL в разработке информационных систем, организованных на основе технологии клиент – сервер.

44. Классификация команд SQL. Типы данных, допускаемых в SQL.

45. Построение запросов к СУБД. Команды языка запросов SQL на изменение: создание файла БД, создание таблицы, добавление, редактирование и удаление записей, выборка данных из одной таблицы или нескольких таблиц,с сортировкой и группировкой данных, с условием отбора записей (фильтрацией).

#### **Критерии текущего контроля:**

#### **Критерии оценки устного или письменного опроса:**

«5» - Ответ полный, аргументированный

«4» - Ответ требует дополнений

«3» - Ответ раскрывает с наводящими вопросами «2» - Отказывается отвечать

**Критерии оценки письменного опроса в форме тестовых заданий, практических работ при проведении практических занятий:**

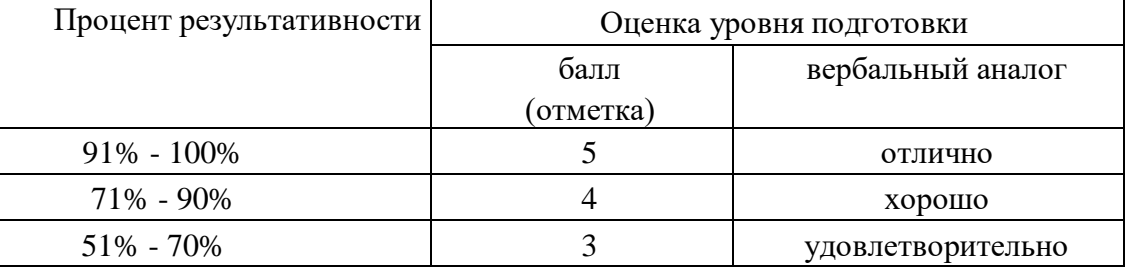

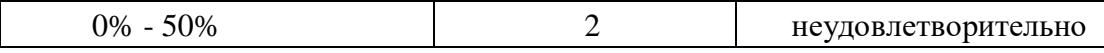

#### **Критерии оценки письменной практической работы:**

− оценка «отлично» выставляется обучающемуся за работу, выполненную безошибочно, в полном объеме с учетом рациональности выбранных решений;

− оценка «хорошо» выставляется обучающемуся за работу, выполненную в полном объеме с недочетами;

− оценка «удовлетворительно» выставляется обучающемуся за работу, выполненную в не полном объеме (не менее 50% правильно выполненных заданий от общего объема работы) – оценка «неудовлетворительно» выставляется обучающемуся за работу, выполненную в не полном объеме (менее 50% правильно выполненных заданийот общего объема работы).

### **Критерии оценки деловой игры:**

«5» - Полученные результаты полностью соответствуют поставленной цели. Проведен детальный анализ нормативных правовых и теоретических источников, решение всех вопросов, поставленных в сценарии деловой игры аргументировано. «4» - Полученные результаты полностью соответствуют поставленной цели. Проведен детальный анализ нормативных правовых и теоретических источников, решение вопросов деловой игры принято верно, но не аргументированно.

«3» - Полученные результаты полностью соответствуют поставленной цели. Не проведен

детальный анализ нормативных правовых и теоретических источников

«2» - Полученные результаты не соответствуют поставленной цели

### **Критерии оценивания рефератов, сообщений**

Оценка 5 - ставится, если выполнены все требования к написанию и защите реферата, сообщения: обозначена проблема и обоснована её актуальность, сделан краткий анализ различных точек зрения на рассматриваемую проблему и логично изложена собственная позиция, сформулированы выводы, тема раскрыта полностью, выдержан объём, соблюдены требования к внешнему оформлению, даны правильные ответы на дополнительные вопросы. Оценка 4 – основные требования к реферату, сообщению, и его защите выполнены, но при этом допущены недочёты. В частности, имеются неточностив изложении материала; отсутствует логическая последовательность в суждениях; не выдержан объём реферата, сообщения; имеются упущения в оформлении; на дополнительные вопросы при защите даны неполные ответы.

Оценка 3 – имеются существенные отступления от требований к оформлению реферата, сообщения. В частности: тема освещена лишь частично; допущены фактические ошибки в содержании реферата, сообщения или при ответе на дополнительные вопросы; во время защиты отсутствует вывод.

Оценка 2 – тема реферата, сообщения не раскрыта, обнаруживается существенное непонимание проблемы.

Оценка 1 – реферат или сообщение не представлен.

## **Критерии оценивания защиты презентаций**

Оценка 5 - ставится, если выдержан объем презентации- 12-16 слайдов, тема раскрыта полностью, дизайн логичен и подчеркивает содержание, имеются постоянные элементы дизайна, графика соответствует теме, отсутствуют грамматические ошибки.

Оценка 4 – объем презентации выдержан, но тема раскрыта не полностью, имеются незначительные грамматические ошибки, дизайн соответствует содержанию, графика соответствует содержанию.

Оценка 3 - объем презентации выдержан, работа демонстрирует неполное

понимание содержания, дизайн и графика случайные, есть грамматические ошибки, мешающие восприятию информации.

Оценка 2 - работа сделана фрагментарно, тема не раскрыта.

Оценка 1 - презентация не представлена.

#### Критерии промежуточной аттестации для проведения промежуточной экзамена (дифференцированного зачета) аттестании в donme используются следующие критерии оценки:

Оценка «отлично» выставляется обучающемуся, если он глубоко и прочно программный материал дисциплины, исчерпывающе, усвоил последовательно, четко и логически стройно его излагает, умеет тесно увязывать теорию с практикой, свободно справляется с задачами и вопросами, не затрудняется с ответами при видоизменении заданий, правильно обосновывает принятые решения, владеет разносторонними навыками и приемами выполнения практических задач;

**Оценка «хорошо»** выставляется обучающемуся, если он твердо знает матери-ал курса, грамотно и по существу излагает его, не допуская существенных неточностей в ответе на вопрос, правильно применяет теоретические положения при решении практических вопросов и задач, владеет необходимыми навыками и приемами их выполнения;

Оценка «удовлетворительно» выставляется обучающемуся, если он имеет знания только основного материала, но не усвоил его деталей, недостаточно лопускает неточности. правильные формулировки, нарушения логической последовательности в изложении программного материала, испытывает затруднения при выполнении практических задач;

Оценка «неудовлетворительно» выставляется обучающемуся, который не знает значительной части программного материала, допускает существенные ошибки, неуверенно, с большими затруднениями решает практические задачи или не справляется с ними самостоятельно.

| Процент              | Качественная оценка |                     |  |
|----------------------|---------------------|---------------------|--|
| результативности     | уровня подготовки   |                     |  |
| (правильных ответов) | балл                | вербальный          |  |
|                      | (отмет              | аналог              |  |
|                      | Ka)                 |                     |  |
| $91\% - 100\%$       |                     | ОТЛИЧНО             |  |
| 71% - 90%            |                     | хорошо              |  |
| 51% - 70%            | 3                   | удовлетворительно   |  |
| $0\% - 50\%$         |                     | неудовлетворительно |  |

При выполнении заданий в тестовой форме обычно используются следующие критерии оценки

### Критерии оценивания выполнения практической работы:

- оценка «отлично» выставляется обучающемуся за работу, выполненную безошибочно, в полном объеме с учетом рациональности выбранных решений:

- оценка «хорошо» выставляется обучающемуся за работу, выполненную

в полном объеме с недочетами;

− оценка «удовлетворительно» выставляется обучающемуся за работу, выполненную в не полном объеме (не менее 50% правильно выполненных заданий от общего объема работы).

− оценка «неудовлетворительно» выставляется обучающемуся за работу, выполненную в не полном объеме (менее 50% правильно выполненных заданийот общего объема работы).

# **При решении комплексной ситуационной задачи можно использовать следующие критерии оценки:**

#### **«отлично»**

- дается комплексная оценка предложенной ситуации;
- демонстрируются глубокие знания теоретического материала и умение ихприменять;
- последовательное, правильное выполнение всех заданий;
- умение обоснованно излагать свои мысли, делать необходимые выводы.

#### **«хорошо»**

- дается комплексная оценка предложенной ситуации;
- демонстрируются глубокие знания теоретического материала и умение ихприменять;
- последовательное, правильное выполнение всех заданий;

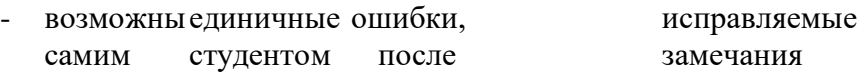

преподавателя;

- умение обоснованно излагать свои мысли, делать необходимые выводы. **«удовлетворительно»**

- затруднения с комплексной оценкой предложенной ситуации;
- неполное теоретическое обоснование, требующее наводящих вопросов преподавателя; - выполнение заданий при подсказке преподавателя; затруднения в формулировке выводов.

#### «**неудовлетворительно**»

- неправильная оценка предложенной ситуации;
- отсутствие теоретического обоснования выполнения заданий

#### **3. РЕКОМЕНДУЕМАЯ ЛИТЕРАТУРА И ИНЫЕ ИСТОЧНИКИ**

#### **Основные источники:**

1. Внуков, А. А. Основы информационной безопасности: защита информации : учебное пособие для среднего профессионального образования / А. А. Внуков. — 3-е изд., перераб. и доп. — Москва : Издательство Юрайт, 2021. — 161 с. — (Профессиональное образование). — ISBN 978-5-534-13948-8. — Текст : электронный // Образовательная платформа Юрайт [сайт]. — URL: <https://urait.ru/bcode/475890>

2. Гаврилов, М. В. Информатика и информационные технологии : учебник для среднего профессионального образования / М. В. Гаврилов, В. А. Климов. — 4 е изд., перераб. и доп. — Москва : Издательство Юрайт, 2021. — 383 с. — (Профессиональное образование). — ISBN 978-5-534-03051-8. — Текст : электронный // Образовательная платформа Юрайт [сайт]. — URL: https://urait.ru/bcode/469424

3. Жук, Ю. А. Информационные технологии: мультимедиа : учебное пособие для спо / Ю. А. Жук. — Санкт-Петербург : Лань, 2021. — 208 с. — ISBN 978-5-8114- 6829-4. — Текст : электронный // Лань : электронно-библиотечная система. — URL: https://e.lanbook.com/book/153641

4. Журавлев, А. Е. Информатика. Практикум в среде Microsoft Office 2016/2019 : учебное пособие для спо / А. Е. Журавлев. — 2-е изд., стер. — Санкт-Петербург : Лань, 2021. — 124 с. — ISBN 978-5-8114-8610-6. — Текст : электронный // Лань : электронно-библиотечная система. — URL: https://e.lanbook.com/book/179035

5. Калмыкова, С. В. Работа с таблицами на примере Microsoft Excel : учебное пособие для спо / С. В. Калмыкова, Е. Ю. Ярошевская, И. А. Иванова. — Санкт-Петербург : Лань, 2020. — 136 с. — ISBN 978-5-8114-5993-3. — Текст : электронный // Лань : электронно-библиотечная система. — URL: https://e.lanbook.com/book/147234

6. Коломейченко, А. С. Информационные технологии : учебное пособие для спо / А. С. Коломейченко, Н. В. Польшакова, О. В. Чеха. — 2-е изд., перераб. — Санкт-Петербург : Лань, 2021. — 212 с. — ISBN 978-5-8114-7565-0. — Текст : электронный // Лань : электронно-библиотечная система. — URL: https://e.lanbook.com/book/177031

7. Куприянов, Д. В. Информационное обеспечение профессиональной деятельности : учебник и практикум для среднего профессионального образования / Д. В. Куприянов. — Москва : Издательство Юрайт, 2021. — 255 с. — (Профессиональное образование). — ISBN 978-5-534-00973-6. — Текст : электронный // Образовательная платформа Юрайт [сайт]. — URL: https://urait.ru/bcode/470353

8. Левкин, Г. Г. Логистика : учебное пособие для СПО / Г. Г. Левкин, Е. А. Панова. — 2-е изд. — Саратов : Профобразование, Ай Пи Эр Медиа, 2018. — 184 c. — ISBN 978-5-4486-0362-4, 978-5-4488-0196-9. — Текст : электронный // Электронный ресурс цифровой образовательной среды СПО PROFобразование : [сайт]. — URL: https://profspo.ru/books/76993

9. Советов, Б. Я. Информационные технологии : учебник для среднего профессионального образования / Б. Я. Советов, В. В. Цехановский. — 7-е изд., перераб. и доп. — Москва : Издательство Юрайт, 2021. — 327 с. — (Профессиональное образование). — ISBN 978-5-534-06399-8. — Текст : электронный // Образовательная платформа Юрайт [сайт]. — URL: https://urait.ru/bcode/469425

10. Управление цепями поставок : учебное пособие для СПО / составители П. П. Крылатков, М. А. Прилуцкая, под редакцией И. В. Ершовой. — 2-е изд. — Саратов, Екатеринбург : Профобразование, Уральский федеральный университет, 2020. — 139 c. — ISBN 978-5-4488-0774-9, 978-5-7996-2930-4. — Текст : электронный // Электронный ресурс цифровой образовательной среды СПО PROFобразование : [сайт]. — URL:<https://profspo.ru/books/92376>

#### **3.2.2 Дополнительные источники**

1. Специализированный научно-практический журнал «Логистика»

2. <http://loginfo.ru/> - журнал о логистике в бизнесе «Логинфо»